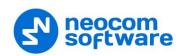

## **READ THIS BEFORE YOU UPGRADE TO 5.4.0.2199**

## This guide applies to all versions released before October 2019

- 1. When migrating from version 5.2.5 or older to version 5.4, download and run the wizard on all Dispatch Console computers: <a href="http://s3.trbonet.com/download/common/tools/TRBOnet\_Prerequisites\_Wizard\_1.0.zip">http://s3.trbonet.com/download/common/tools/TRBOnet\_Prerequisites\_Wizard\_1.0.zip</a>
- 2. Note that after the upgrade, the Dispatch Console's Connection Manager will lose the list of configured server connections. You should manually re-configure all server connections.
  - In TRBOnet 5.4 and future releases, all connection settings are stored as a separate file located at %AppData%\Neocom Software\. You can configure connections for one computer and then copy the file to other computers, this will not affect the console layout. This file can be used for all TRBOnet applications including Enteprise, Plus and One.
- 3. **(Optional)** If you have one or more redundant servers, you should reconfigure these servers by clicking *Copy Configuration* in the Server application as explained in the following Knowledge Base entry:
  - https://trbonet.com/kb/how-to-configure-redundant-backup-trbonet-server-for-systems-with-nai/.
- 4. **(Optional)** The Dispatch Console configuration may have got bloated after multiple software upgrades which might affect its performance. We recommend that all configuration files be removed after the upgrade. It is advisable to back up the files before you delete them.
- 5. After the Server upgrade, your TRBOnet One console will be upgraded automatically when it connects to the Server. It is advisable to create a new shortcut for the TRBOnet One application on the desktop. The executable can be found here %ProgramFiles(x86)%\Neocom Software\TRBOnet Enterprise\Console\TRBOnet.One.exe. If you choose not to use the automatic upgrade option, you can install consoles from the 5.4 setup files.
- 6. If you use 3D indoor maps, we recommend you to temporarily refrain from updating to 5.4 until further notice. It is safe to update for those using 2D indoor maps, these maps are fully supported on both consoles.
- 7. *Tipro* touchcomputers running 64 bit Windows are not supported until further notice. If you use Android or iOS-based mobile clients (PTT over Cellular), you should configure a *PTT over Cellular Gateway* in the Server. Be sure to update your *TRBOnet Mobile* application to the latest version available on Play Store or App Store respectively.

Contact our support at support@trbonet.com if you need additional information or assistance.